# **Лабораторна робота № 12.**  Укладач: Денищук Павло Миколайович.

**Тема.** Використання утиліт командного рядка для діагностики мережі.

**Мета.** Формування вмінь і навиків діагностики локальної мережі за допомогою штатних засобів ОС Windows. Закріплення знань, щодо проведення діагностики мережі, вмінь і навичок використання можливостей штатних утиліт операційної системи Windows.

## **Теоретична частина**

## **1. Ping**

Команда ping вже давно є вірним другом багатьох досвідчених користувачів і мережевих адміністраторів. За допомогою команди ping можна швидко переконатися, що:

• є зв'язок між двома системами

• працює служба перетворення імен DNS

Крім цього, команда ping дозволяє провести додаткові тести над мережевим середовищем між двома системами, що легко помітити з опису синтаксису команди:

*ping <імя\_призначення або адреса\_IP> [-a] [-f] [-i <TTL>] [-j <список\_узлів>] [-k < список\_узлів>] [-l <розмір>] [-n <лічильник>] [-r <лічильник>] [-s <лічильник>] [-t] [-v <TOS>]* 

Параметри команди ping представлені в наступній таблиці.

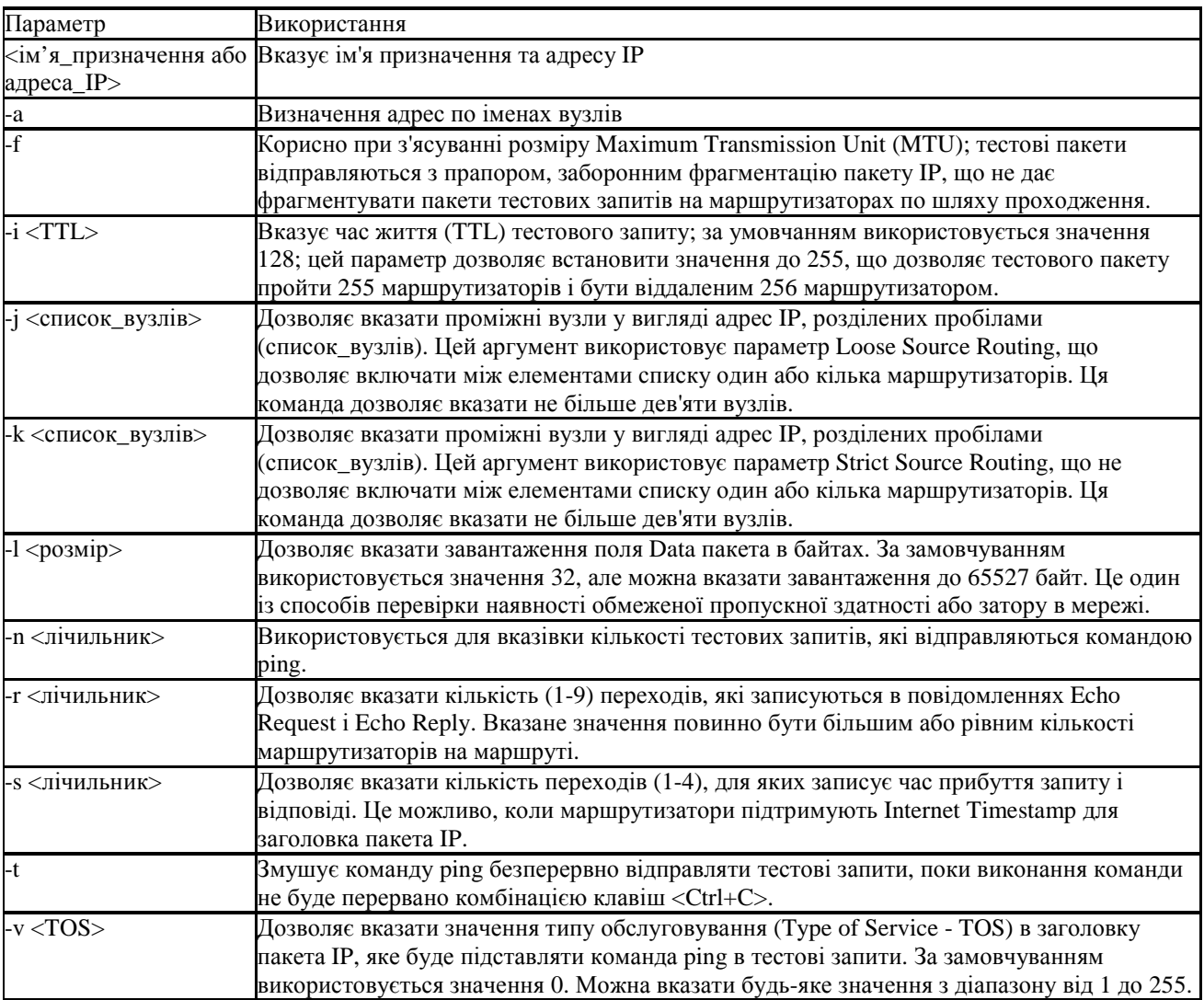

Ось кілька прикладів типового використання команди ping. Перевірка перетворення імен та зв'язку для системи www.microsoft.com: ping www.microsoft.com Перевірка зв'язку з віддаленим вузлом за адресою IP: ping 175.55.9.73 Перевірка пропускної здатності мережі за допомогою відправки пакетів розміром 32KB при кожному запиті:

ping 15.39.81.54-l 32768

### **2. Pathping**

Команда (вона ж утиліта) pathping дозволяє виявити певні проблеми, яка виникають при передачі пакетів між двома мережами.

Для перевірки маршрутизаторів між двома точками зв'язку команда pathping відправляє кілька тестових луна-пакетів кожному маршрутизатору і відображає відсоток пакетів, які були втрачені на кожному з маршрутизаторів на протязі маршруту.

Велика кількість втрачених пакетів може вказувати на неправильну настройку маршрутизатора або на затор в сегменті мережі, які можуть бути причиною виникнення проблем в роботі глобальних мереж.

Команда pathping має наступний синтаксис:

pathping <iм'я\_призначення або адреса\_IP> [-n] [-h <максимальна\_кількість\_переходів>] [-g <список\_вузлів>] *[-p <період>] [-q <кількість\_запитів>] [-w <timeout>] [-T] [-R]* 

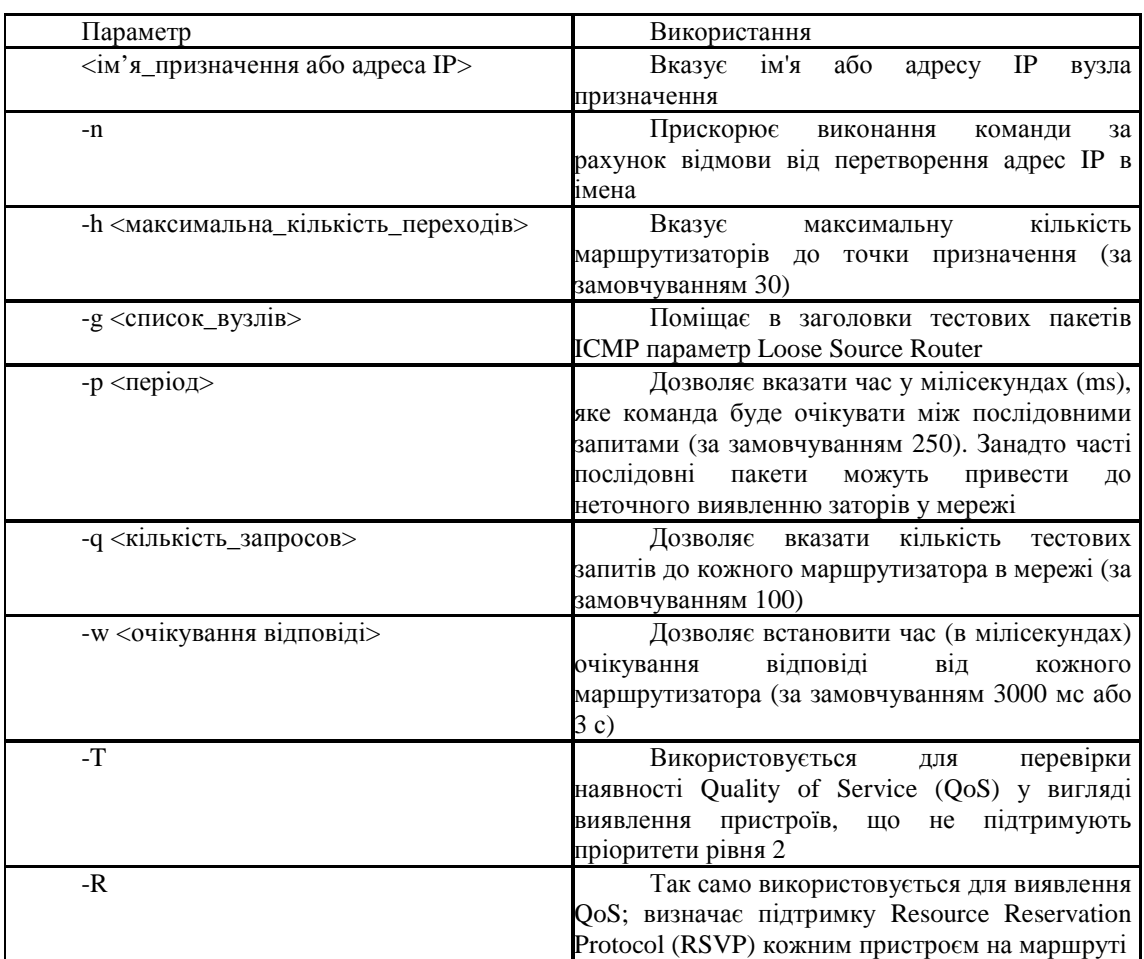

Далі представлено опис параметрів команди pathping.

Припустимо, є підозри, що в мережі між сайтами Москви і Пітера є проблеми з доставкою пакетів. Можна скористатися командою pathping для перевірки своїх підозр. Для перевірки наявності затору або проблеми на маршрутизаторі уздовж шляху проходження пакета в Москві можна запустити команду:

#### *pathping адрес\_сайта*

Якщо маршрутизатор має великий відсоток втрачених пакетів, то можна вважати, що джерело проблеми в роботі мережі знайдений.

### **3. Ipconfig**

ipconfig - утиліта командного рядка для управління мережевими інтерфейсами.

В операційних системах Microsoft Windows ipconfig - це утиліта командного рядка для виводу деталей поточного з'єднання і управління клієнтськими сервісами DHCP і DNS. Також є подібні графічні утиліти з назвами winipcfg і wntipcfg (остання передувала ipconfig). Утиліта ipconfig дозволяє визначати, які значення конфігурації були отримані за допомогою DHCP, APIPA або іншої служби IP-конфігурування або задані адміністратором вручну.

Обмеження:

• Якщо ім'я мережевого адаптера містить пробіли, його слід брати в лапки

"ім'я адаптера"

• В іменах адаптерів допускається використовувати знак \*.

ipconfig про якщо у властивостях мережевого адаптера встановлений протокол TCP / IP. Доступні ключі командного рядка в Windows:

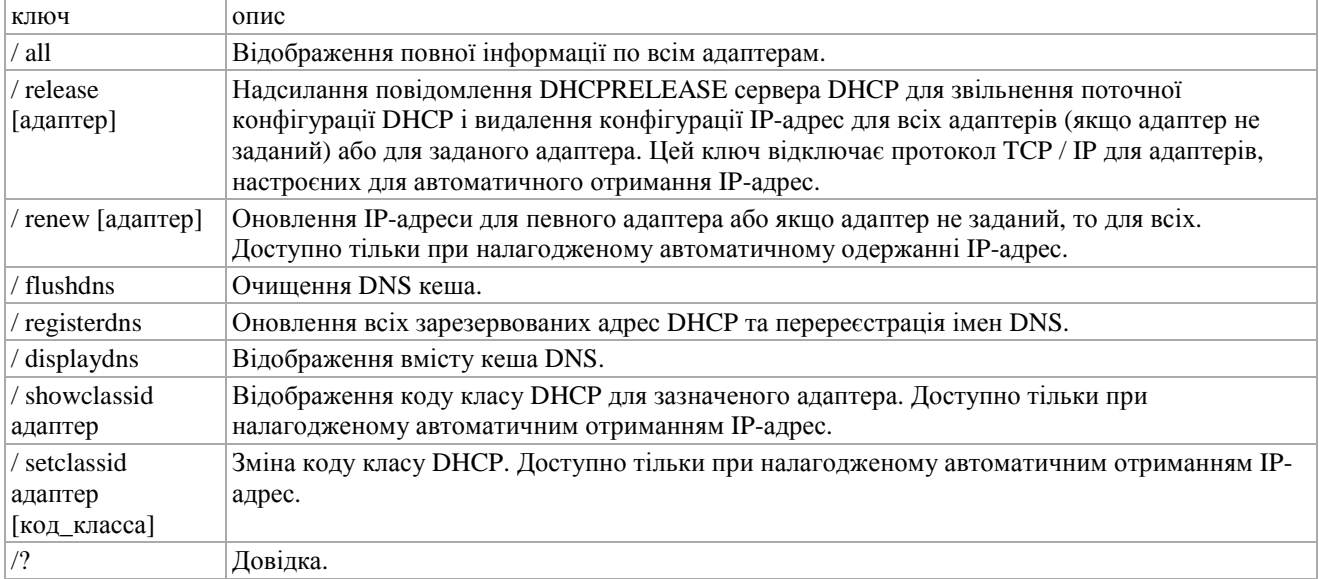

Приклади виведення для Windows Друк статусу з'єднання:

*C: \> ipconfig / all Windows 2000 IP Configuration Host Name. . . . . . . . . . . . : wikipedia Primary DNS Suffix. . . . . . . : Node Type. . . . . . . . . . . . : Hybrid IP Routing Enabled. . . . . . . . : No WINS Proxy Enabled. . . . . . . . : No DNS Suffix Search List. . . . . . : wikipedia.org Ethernet adapter Local Area Connection 2: Connection-specific DNS Suffix. : wikipedia.org Description. . . . . . . . . . . : Intel (R) PRO/100 VE Netwon # 3 Physical Address. . . . . . . . . : 00-D0-B7-A6-F1-11 DHCP Enabled. . . . . . . . . . . : Yes Autoconfiguration Enabled. . . . : Yes IP Address. . . . . . . . . . . . : 192.168.0.100 Subnet Mask. . . . . . . . . . . : 255.255.0.0* 

*Default Gateway. . . . . . . . . : 192.168.0.3 DHCP Server. . . . . . . . . . . : 192.168.0.1 DNS Servers. . . . . . . . . . . : 192.168.0.1 Primary WINS Server. . . . . . . : 192.168.0.75 Lease Obtained. . . . . . . . . . : 27 May 2004 9:04:06 Lease Expires. . . . . . . . . . : 30 May 2004 9:04:06* 

Перерезервірованіе і оновлення DHCP:

*C: \> ipconfig / release Windows 2000 IP Configuration IP address successfully released for adapter "Local Area Connection 2" C: \> ipconfig / renew Windows 2000 IP Configuration Ethernet adapter Local Area Connection 2: Connection-specific DNS Suffix. : wikipedia.org IP Address. . . . . . . . . . . . : 192.168.0.100 Subnet Mask. . . . . . . . . . . : 255.255.0.0 Default Gateway. . . . . . . . . : 192.168.0.1 Скидання кеша DNS: C: \> ipconfig / flushdns Windows 2000 IP Configuration Successfully flushed the DNS Resolver Cache. Реєстрація записів ресурсу DNS C: \> ipconfig / registerdns Windows 2000 IP Configuration Registration of the DNS resource records for all adapters of this computer has been initiated. Any errors will be reported in the Event Viewer in 15 minutes.* 

# **4. Arp**

Команда arp створена на основі протоколу Address Resolution Protocol (ARP), який необхідний для функціонування протоколу TCP / IP. Кожен фрагмент апаратного забезпечення, підключений до мережі, має унікальну 48-ми розрядний ідентифікатор Media Access Control (MAC), який зазвичай виражається в шістнадцятковій формі. Протокол ARP використовується для зв'язування адрес MAC мережевих інтерфейсів, наприклад, 00-60-56-50-1B-DE, з відповідними адресами IP, наприклад, 20.0.0.100.

Коли одній системі потрібно зв'язатися із іншою системою в локальній підмережі, вона видає широкомовний запит ARP в локальну підмережу, який містить в собі питання "Гей, який MAC адресу у системи з адресою IP 20.0.0.100?". Як тільки адресу MAC для цієї адреси IP буде отриманий, він записується в системний кеш ARP. Кешування зв'язків адресу IP-MAC адреса дозволяє відмовитися від широкомовного запиту при наступній відправці пакета до цієї системи.

Команда arp може виявитися корисною в ситуації, коли одна система не може зв'язатися з іншою системою в тій же підмережі. Прикладом ситуації, коли в кеші ARP виникають неправильні записи, є ситуація, коли обидва комп'ютера випадково отримують однакову адресу IP. Коли це відбувається комп'ютер кешує неправильний MAC адресу у відповідності з певною адресою IP. Саме в цьому випадку виявляється корисною команда arp. Ось синтаксис цієї команди:

*arp-a [адреса IP] [-N <адрес\_інтерфейса>]* 

*arp-d <адреса IP> [адрес\_інтерфейса]* 

*arp-s <адреса IP> <адресу MAC> [адрес\_інтерфейса]* 

Параметри команди arp розглядаються в наступній таблиці.

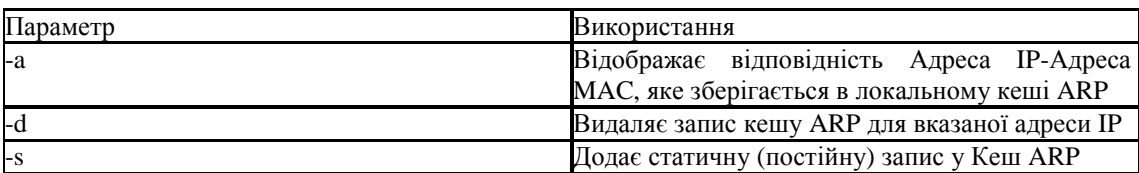

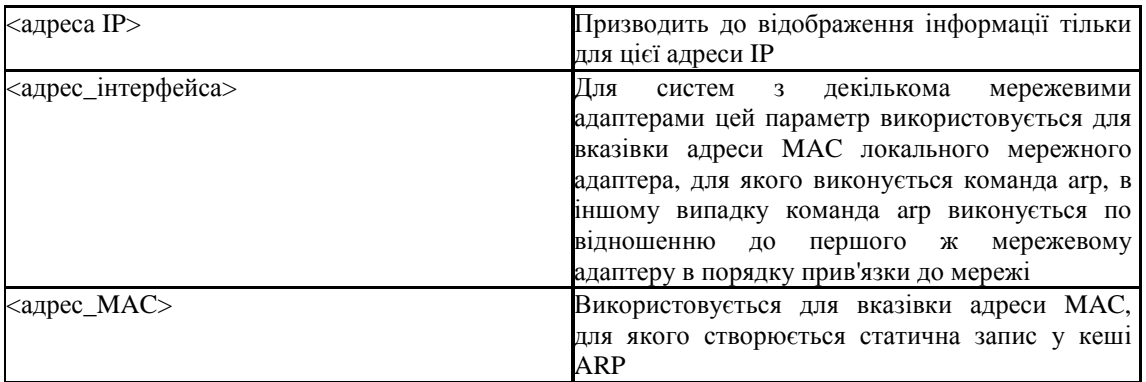

Ось деякі приклади використання команди arp в цілях вирішення виникаючих проблем:

• Показати весь вміст кешу ARP на комп'ютері з одним мережевим адаптером: arp-a

• Видалити некоректну запис з кешу ARP: arp-d 10.98.7.205

• Додати статичну запис в кеш ARP: arp-s 10.98.7.205 00-bb-73-51-b8-4c

Хоча утиліта arp є відмінним інструментом, в деяких ситуаціях необхідно отримати адресу MAC віддаленого мережевого інтерфейсу. Саме в цьому випадку стає корисною утиліта getmac, про яку розповідається в наступній статті, посилання на яку представлена нижче.

# **5. getmac**

Утиліта getmac дозволяє визначити адресу MAC віддаленої системи. Ось синтаксис команди getmac:

*getmac [/ s <система> [/ u <ім'я\_користувача> [/ p <пароль>]]] [/ fo <формат>] [/ nh] [/ v]* 

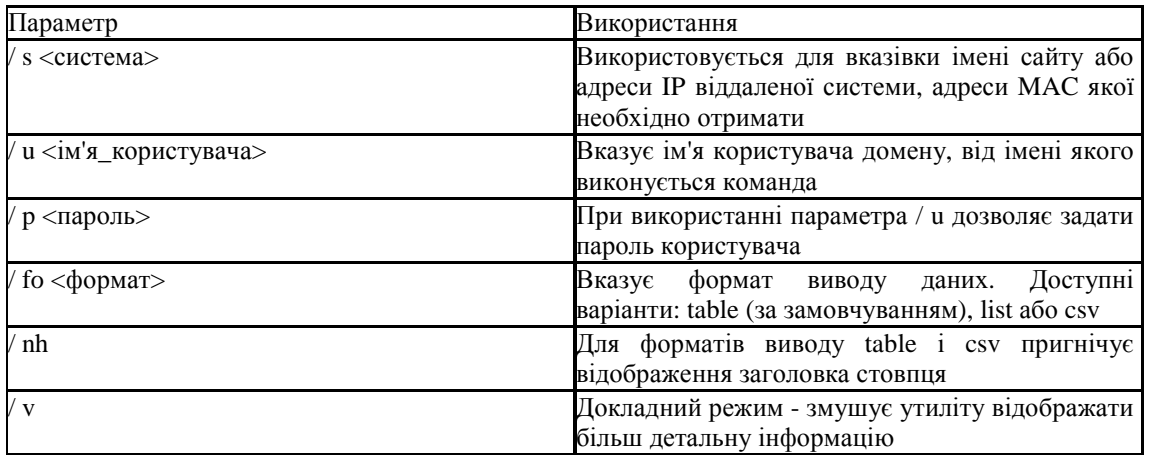

Параметри команди getmac представлені в наступній таблиці.

# **6. hostname**

Команда hostname надає швидкий спосіб отримати ім'я вузла локальної системи. Ця команда не підтримує віддалене визначення імені.

Команда має простий синтаксис: hostname. Відразу ж після виконання команди, ім'я комп'ютера буде відображено на екрані.

## **7. nbtstat**

Утиліта nbtstat використовується для відображення інформації протоколу NetBIOS over TCP / IP (NetBT) і в основному застосовується при вирішенні проблем, що виникають при наявності в мережі на основі Windows 2000 і більш старих систем.

Починаючи з Windows 2000 протокол NetBT більше не є обов'язковим при використанні протоколу TCP / IP, тому ця утиліта в основному виявляється корисною при роботі з робочими станціями під керуванням Windows NT.

Ось синтаксис команди nbtstat:

nbtstat [-a <ім'я\_комп'ютера>] [-A <адреса\_IP>] [-c] [-n] [-r] [-R] [-RR] [-s] [-S] [Інтервал\_обновленія] Параметри команди nbtstat розглядаються далі.

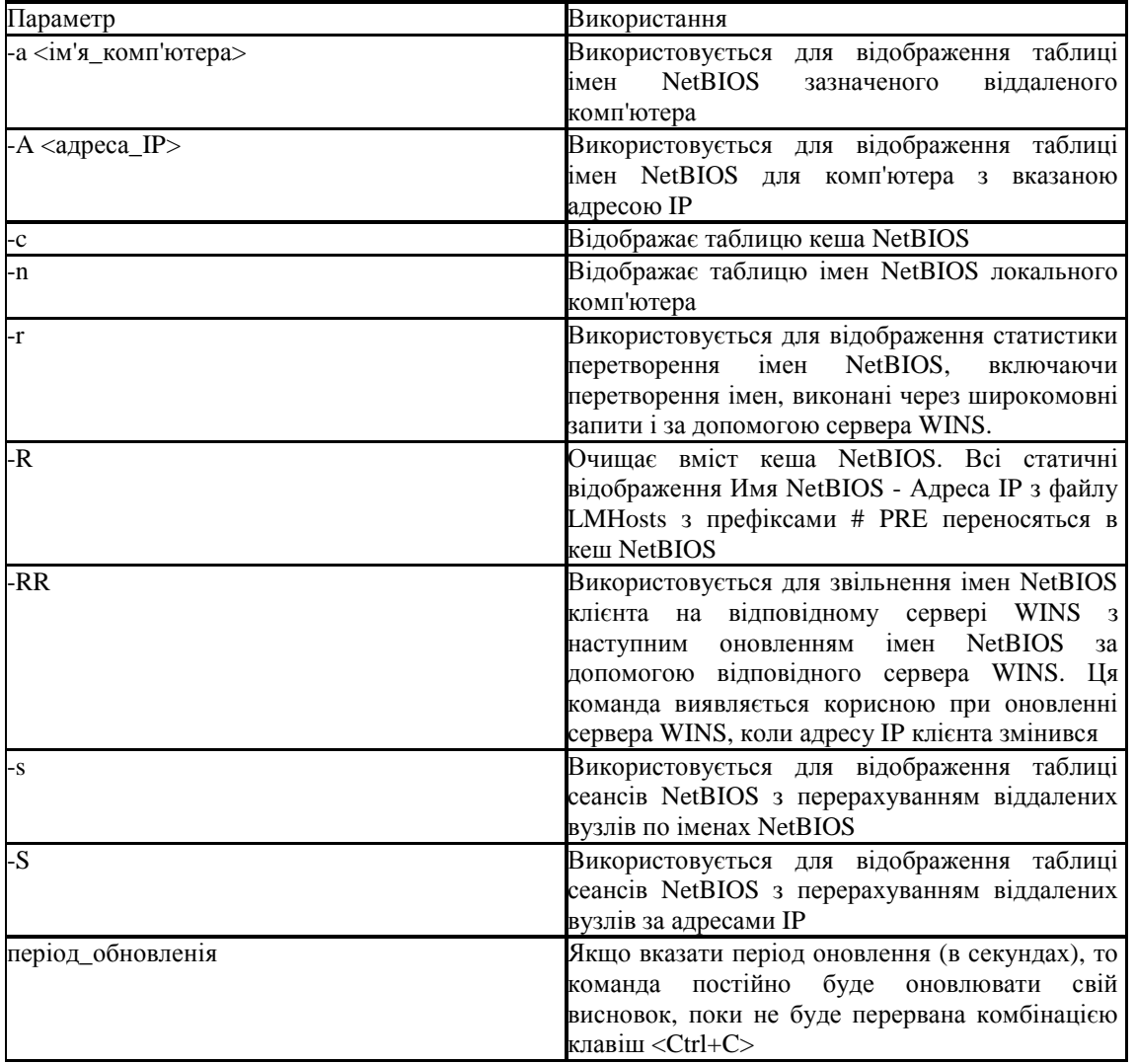

Зверніть увагу, що багато параметрів командного рядка чутливі до регістра. Будьте уважні і не напишітьr, коли маєте на увазі-R.

Ось деякі з варіантів використання команди nbtstat при вирішенні проблем з перетворенням імен NetBIOS:

• Для очищення та перереєстрації динамічної реєстрації WINS: nbtstat-RR

• Після зміни адреси IP сервера можна скористатися цією командою, якщо клієнт все ще намагається зв'язатися з сервером за старою адресою IP: nbtstat-R

## **9. net start stop pause continue**

Команди net start, net stop, net pause та net continue використовуються для адміністрування служб за допомогою командного рядка.

Наприклад, якщо на локальній системі необхідно запустити службу DNS, в командному рядку можна ввести таку команду:

*net start DNS* 

Для зупинки служби DNS необхідно ввести наступну команду:

# *net stop DNS*

Відповідно, команди net pause та net continue використовуються для тимчасової зупинки виконання служби і її повторного запуску, відповідно.

У наступній таблиці перераховані значення атрибуту служба.

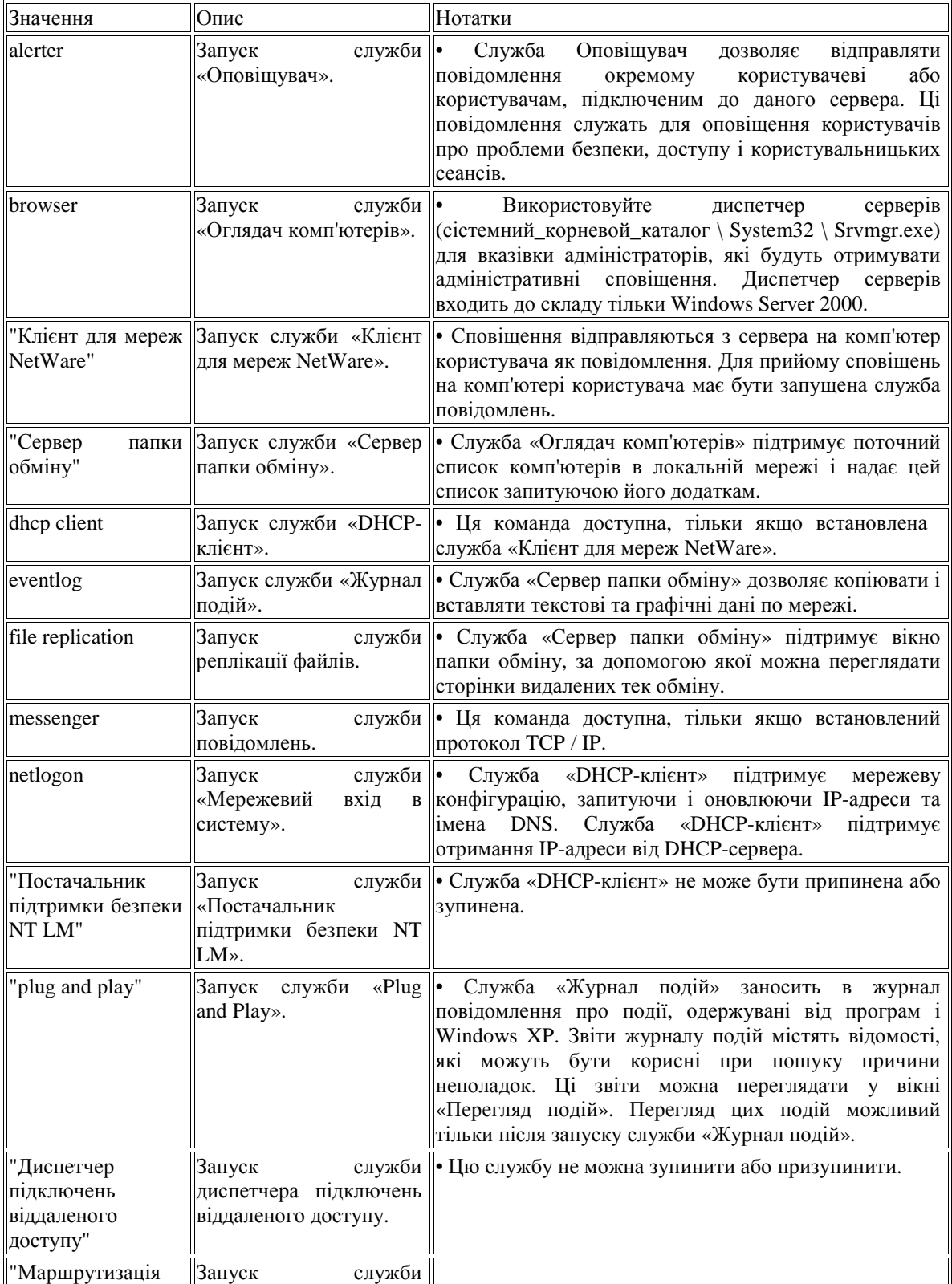

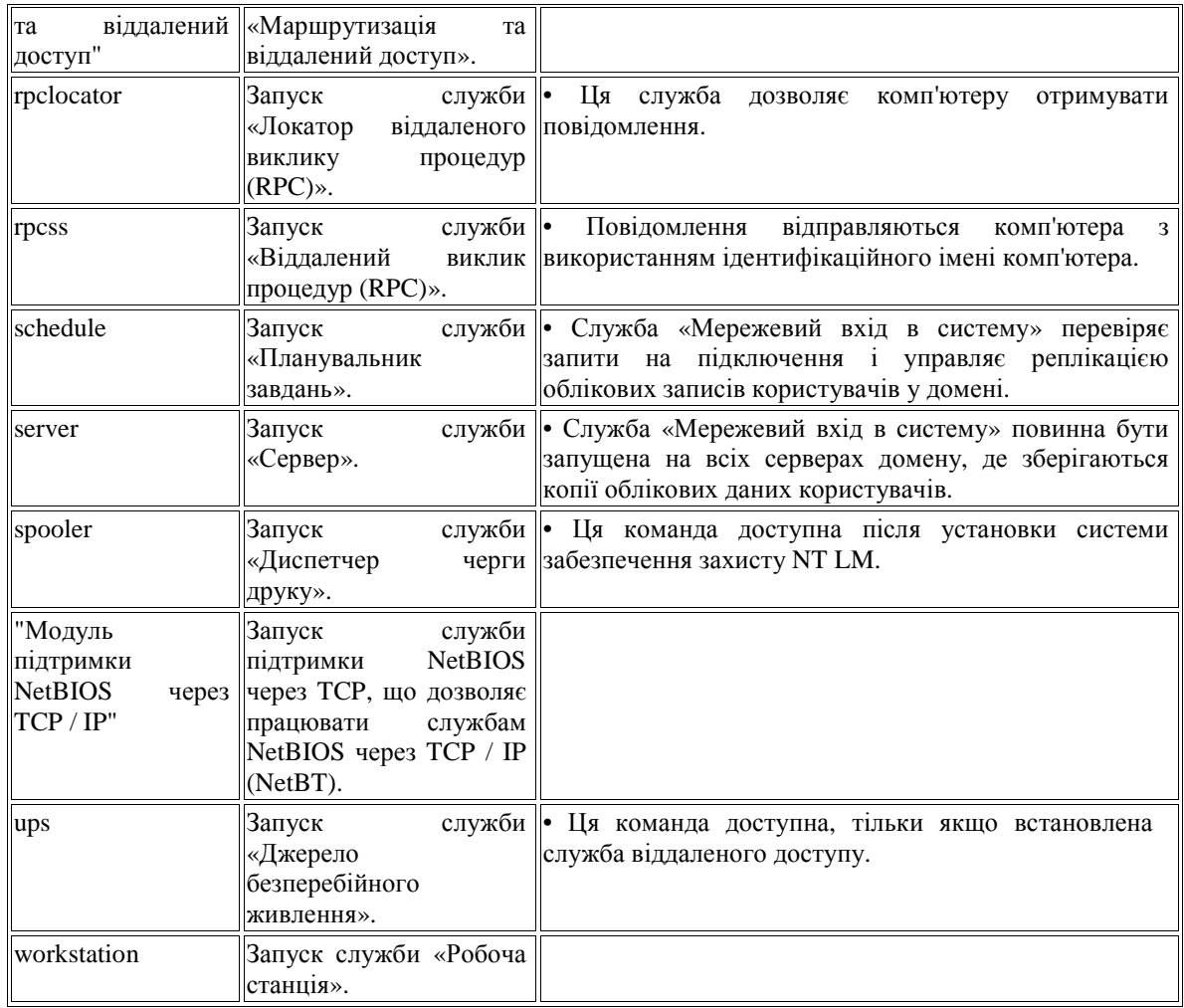

*net help команда* 

Відображення довідки для вказаної команди net. Примітки:

• Набір відображуваних служб і додатків може змінюватися в залежності від параметрів, вибраних при установці або настройці.

• Додаткові відомості про служби англійською мовою можна знайти у посібнику «System Essentials Guide» на веб-сайті корпорації Майкрософт.

• Деякі служби можуть залежати від інших служб.

• Крім того, для налаштування автоматичного запуску або зупинки служб можна використовувати оснастку «Служби». Це оснащення дозволяє запускати, зупиняти, припиняти і відновлювати роботу мережевих служб.

• Команду Net start можна використовувати і для запуску служб, які не входять до складу Windows XP. • Якщо ім'я служби містить пробіли, його слід брати в лапки (наприклад "ім'я служби").

Приклади: Щоб отримати список поточних запущених служб, введіть:

*net start* 

Щоб запустити службу клієнта для мереж Netware, введіть:

*net start "Клієнт для мереж NetWare".* 

# **10. net statistics**

Команда net statistics виявляється корисною для отримання статистики роботи в мережі для служб Сервер (Server) і Робоча станція (Workstation).

Ця команда корисна для ідентифікації проблем, що виникають при неправильній роботі протоколу TCP / IP, наприклад:

- Помилки в роботі мережі
- Завислі сеанси
- Невдалі сеанси
- Операції, що завершилися невдало

Хоча команда повідомляє тільки про помилки, вона допомагає підтвердити або відхилити підозри про наявність проблеми. Ось синтаксис команди net statistics:

#### *net statistics [server | workstation]*

При використанні без параметрів команда net statistics повідомляє доступну статистику. В іншому випадку, можна розглянути статистику окремо по службі Сервер (Server) або Робоча станція (Workstation).

## **11. net session**

Припустимо, що за допомогою команди net statistics вдалося ідентифікувати наявність завислого сеансу. Як припинити цей сеанс? Для цієї мети в Windows представлена чудова команда net session. Ця команда, яка може використовуватися тільки на сервері, дозволяє переглядати активні сеанси і відключати вибрані сеанси. Команда net session має наступний синтаксис:

*net session*  $\int \langle$  *im'я комп'ютера*]  $\int$  *delete*]

Параметри цієї команди представлені в наступній таблиці.

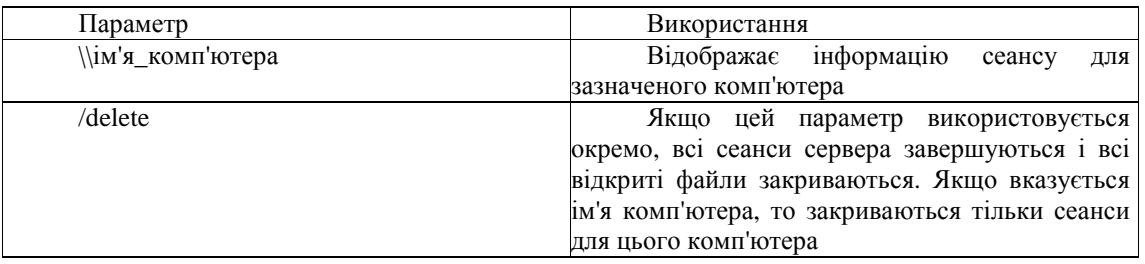

Якщо команду запустити без параметрів, відображається список сеансів, встановлених на сервері. Ось пара варіантів використання команди net session.

Перегляд інформації по всім встановленим сеансам:

*net session* 

Завершення всіх сеансів з комп'ютером compik:

 *net session \ \ compik / delete* 

### **12. Net view**

Остання команда з групи мережевих служб, яка буває корисна при вирішенні виникаючих проблем, називається net view.

При включенні режиму NetBIOS over TCP / IP багато хто починає використовувати Провідник Windows (Windows Explorer) в якості способу перегляду доступних ресурсів в мережі.

Команда net view надає таку ж функціональність для командного рядка. Якщо необхідно переглянути список доступних ресурсів на певному сервері, команда net view надає швидкий спосіб отримати список всіх загальних папок і принтерів на цьому комп'ютері.

Команда net view має наступний синтаксис:

*net view [\ \ ім'я\_комп'ютера] [/ domain: <ім'я>]* 

*net view / Network: NW*  $\wedge$  *<i>\ im'я комп*'*ютера]* 

Далі представлено опис параметрів команди net view. Параметри команди net view

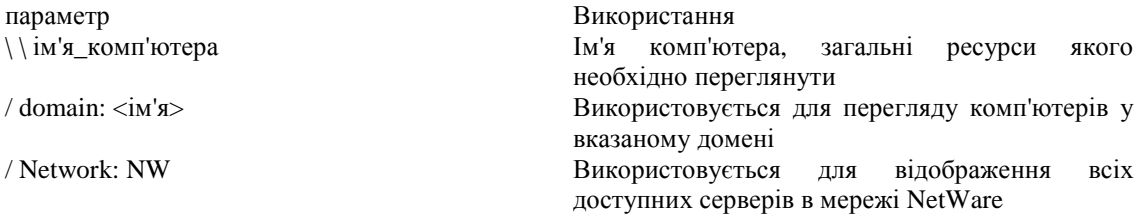

Прикладом використання команди net view може бути перевірка, чи застосовується користувачем правильне ім'я або шлях для отримання доступу до спільної папки. Для перегляду списку всіх загальних ресурсів в системі, яка називається Dempsey, необхідно ввести таку команду:

*net view \ \ Dempsey* 

# **13. Netstat**

Корисна команда і утиліта одночасно, яка називається netstat, дозволяє переглядати інформацію про з'єднання системи по протоколах UDP і TCP.

Команду можна запустити так, щоб вона виконувалася кожні n секунд і дозволяла отримувати таку інформацію в табличному форматі:

• Назва протоколу (TCP або UDP)

• Локальний адресу IP і номер порту, які використовуються з'єднанням через сокет

• Віддалений адресу IP (адреса призначення) і номер порту, який використовується з'єднанням через сокет • Стан з'єднання (що очікує (Listening)), Встановлене (Established)) і т.д.)

Вивчення стану портів з'єднання між двома системами дозволяє виключити протокол TCP / IP, як одну з причин проблеми. Для повного розуміння інформації, що надається цією командою, необхідно зрозуміти принципи встановлення з'єднання в протоколі TCP / IP. Ось основні етапи процесу установки з'єднання TCP / IP: 1. При спробі встановити з'єднання клієнт відправляє повідомлення SYN серверу.

2. Сервер відповідає власним повідомленням SYN і підтвердженням (ACK).

3. Після цього клієнт відправляє повідомлення ACK назад на сервер, завершуючи процес установки з'єднання. Процес розриву з'єднання складається з наступних етапів:

1. Клієнт повідомляє "Я закінчив", відправляючи повідомлення FIN серверу. На цьому етапі клієнт тільки приймає дані від сервера, але сам нічого не відправляє.

2. Після цього сервер відправляє повідомлення ACK і відправляє власне повідомлення FIN клієнтові.

3. Після цього клієнт відправляє повідомлення ACK серверу, підтверджуючи запит сервера FIN.

4. При отриманні повідомлення ACK від клієнта сервер закриває з'єднання.

Розуміння етапів процесу установки і розриву з'єднання дозволяє більш прозоро інтерпретувати стану з'єднань у виводі команди netstat. З'єднання в списку можуть знаходитися в наступних станах.

• CLOSE\_WAIT - вказує на пасивну фазу закриття з'єднання, яка починається після отримання сервером повідомлення FIN від клієнта.

• CLOSED - сполучення перервано і закрито сервером.

- ESTABLISHED клієнт встановив з'єднання з сервером, отримавши від сервера повідомлення SYN.
- FIN\_WAIT\_1 клієнт ініціював закриття з'єднання (відправив повідомлення FIN).

• FIN\_WAIT\_2 - клієнт отримав повідомлення ACK і FIN від сервера.

• LAST\_ACK - сервер відправив повідомлення FIN клієнтові.

• LISTEN - сервер готовий приймати вхідні з'єднання.

• SYN\_RECEIVED - сервер отримав повідомлення SYN від клієнта і відправив йому відповідь.

• TIMED WAIT - клієнт відправив повідомлення FIN серверу й очікує відповіді на це повідомлення.

• YN\_SEND - зазначене з'єднання активно і відкрито.

Тепер все, що необхідно знати про команду netstat, це синтаксис її виклику:

*netstat [-a] [-e] [-n] [-o] [-p <протокол>] [-r] [-s] [інтервал]* 

Параметри команди netstat наводяться далі.

### Параметр Використання

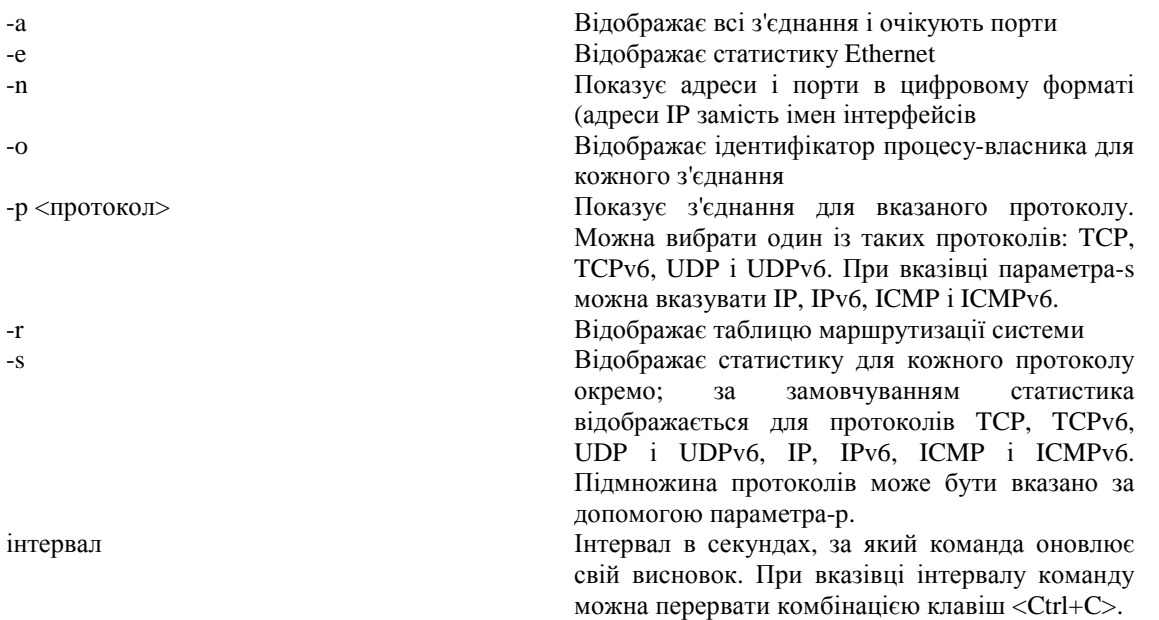

Відображення активних підключень TCP, портів, що прослуховуються комп'ютером, статистики Ethernet, таблиці маршрутизації IP, статистики IPv4 (для протоколів IP, ICMP, TCP і UDP) і IPv6 (для протоколів IPv6, ICMPv6, TCP через IPv6 і UDP через IPv6). Запущена без параметрів, команда nbtstat відображає підключення TCP.

Синтаксис

*netstat [-a] [-e] [-n] [-o] [-p протокол] [-r] [-s] [інтервал]* 

/? Відображення довідки в командному рядку.

Примітки

• Параметри, які використовуються з даною командою, повинен передувати дефіс (-), а не коса риска (/).

• Команда Netstat виводить статистику для наступних об'єктів.

• Протокол Ім'я протоколу (TCP або UDP).

• Локальні адреси IP-адреса локального комп'ютера і номер використовуваного порту. Ім'я локального комп'ютера, відповідне IP-адресою і імені порту, виводиться тільки в тому випадку, якщо не вказано параметр-n. Якщо порт не призначений, замість номера порту буде виведена зірочка (\*).

• Зовнішні адреси IP-адресу та номер порту віддаленого комп'ютера, підключеного до даного сокета. Імена, відповідні IP-адресою і порту, виводяться тільки в тому випадку, якщо не вказано параметр-n. Якщо порт не призначений, замість номера порту буде виведена зірочка (\*).

• (Стан) Вказівка стану підключення TCP. Можливі значення: CLOSE\_WAIT CLOSED ESTABLISHED FIN\_WAIT\_1 FIN\_WAIT\_2 LAST\_ACK LISTEN SYN\_RECEIVED SYN\_SEND TIMED\_WAIT Для отримання додаткових відомостей про стани підключення TCP див. документ RFC 793.

• Ця команда доступна, тільки якщо у властивостях мережевого адаптера в об'єкті Мережеві підключення в якості компонента встановлений протокол Інтернету (TCP / IP).

Приклади

Для виведення статистики Ethernet і статистики по всіх протоколах введіть наступну команду: netstat-e-s Для виведення статистики тільки за протоколами TCP і UDP введіть наступну команду: netstat-s-p tcp udp Для виведення активних підключень TCP і кодів процесів кожні 5 секунд введіть наступну команду: nbtstat-o 5 Для виведення активних підключень TCP і кодів процесів кожні з використанням числового формату введіть наступну команду:

#### *nbtstat-n-o*

Деякі адміністратори Windows Server користуються командою netstat регулярно, деякі - тільки для діагностики. Для команди netstat передбачено десять параметрів, що дозволяють отримати докладну інформацію для вирішення найрізноманітніших завдань. Втім, не менш корисні відомості можна отримати і без жодних параметрів.

Найчастіше netstat застосовують з параметром-a, щоб отримати список всіх підключень і прослуховує портів. Нижче перераховані кілька інших параметрів, які можуть стати в нагоді при використанні цієї утиліти.

Повністю певне ім'я домену. Параметр-f дозволяє дізнатися FQDN для зовнішнього адреси. При використанні netstat з цим параметром імена дозволяються як у внутрішній, так і в зовнішній мережі. На рис. 1 показаний висновок команди.

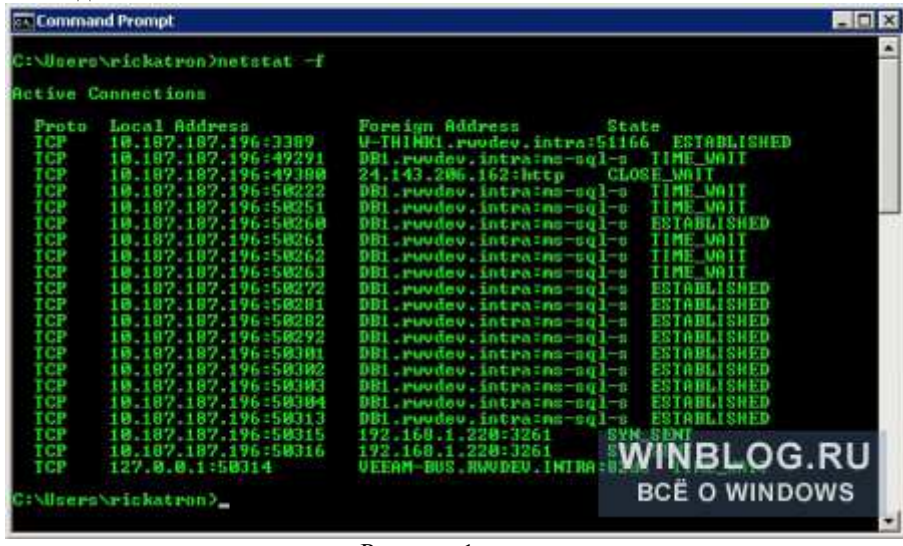

Рисунок 1

Який процес використовує той чи інший порт. Поєднання параметрів-a-n-o дозволяє з'ясувати, якому ідентифікатору процесу (PID) відповідає той чи інший порт. (Як дізнатися, яким процесом використовується порт TCP в Windows Server 2008) Висновок команди показаний на рис. 2.

| <b>HOM</b><br><b>Command Prompt</b><br>۰<br>C:\Users\rickatron/netstat a n o |                                              |                                       |                            |            |  |  |  |
|------------------------------------------------------------------------------|----------------------------------------------|---------------------------------------|----------------------------|------------|--|--|--|
|                                                                              |                                              |                                       |                            |            |  |  |  |
| Proto                                                                        | Local Rddress                                | Foreign Address                       | State                      | PID        |  |  |  |
| TCP                                                                          | 8.0.0.0.80                                   | 88888                                 | <b>LISTENING</b>           | 4          |  |  |  |
| TCP                                                                          | 8.0.0.0.135                                  | 88089                                 | <b>LISTENING</b>           | 668        |  |  |  |
| TCE                                                                          | 8.0.0.0.445                                  | 8.0.0.010                             | <b>LISTENI</b>             | ×          |  |  |  |
| TCP                                                                          | 8 8 8 8 8 8 9 8                              | 880888                                |                            | 4          |  |  |  |
| TCP                                                                          | 8.0.0.0.1239                                 | 88888                                 | LISTENI                    | a          |  |  |  |
| ter<br>tcp                                                                   | 8 8 8 8 7 3 3 8 9                            | 0 0 0 0 0                             | <b>LESTEN</b>              | 2316       |  |  |  |
| tcp                                                                          | 8 0 0 1 47 8 1<br>8888491<br>54              | 888818<br>8.8.8.8.8                   | LISTEMI<br>МG<br>LISIEMING | 4<br>392   |  |  |  |
| TCE                                                                          | 55<br>8 8 8 8 491                            | 8.8.8.8.8                             | LISTENING                  | 764        |  |  |  |
| ter                                                                          | 8 8 8 8 49156                                | 8.8.8.8.8                             | <b>LISTENI</b><br>мc       | 488        |  |  |  |
| ICP                                                                          | 8 8 8 8 49157                                | 8.8.8.8.8                             | LISTENING                  | 808        |  |  |  |
| TCP                                                                          | 8 8 8 8 49285                                | 8.8.8.8.8                             | <b>LISTENING</b>           | 499        |  |  |  |
| TCP                                                                          | 8.8.8.0.49290                                | 6.8.9.010                             | LISTENING                  | 2496       |  |  |  |
| tcP                                                                          | 187.187.196:139                              | 8.8.8.8.8                             | LISTENING                  | 4          |  |  |  |
| tcP                                                                          | 187.187.196:3389                             | 10.187.187.152:51166                  | ESTABLISHED                | 2316       |  |  |  |
| ₽C₽                                                                          | 187.187.196:49380                            | 24.143.206.162.80                     | <b>CLOSE UAI</b>           | 892        |  |  |  |
| tcP                                                                          | 187 187 196:50380                            | 187 187 134:1433<br>114               | ESTABLI SHED               | 1.224      |  |  |  |
| tce                                                                          | 187.187.196.50389                            | 187 187 134 1433                      | TIME VAII                  | и          |  |  |  |
| TCE                                                                          | 187.187.196:58418                            | 187.187.134:1433                      | <b>ESTABLISHED</b>         | 1924       |  |  |  |
| tce                                                                          | 187 187 196 58419                            | 187.1<br>87.134 1433                  | ESTABLISHED                |            |  |  |  |
| TCP                                                                          | 187.187.196:50420                            | 187.187.134:1                         | ESTABLISHED                | 1.724      |  |  |  |
| TCP                                                                          | 187 187 196 58429                            | 187.187.134.1433                      | ESTABLISHED                |            |  |  |  |
| TCP<br>TOP                                                                   | 187.187.196:584<br>187 187 196 584           | 187 187 13<br>433<br>187.187.134:1433 | ESIABLISHED<br>ESTABLISHED |            |  |  |  |
| TCP                                                                          | .187.187.196:50448                           | 187.187.134:1433                      | ESTABLISHED                | 1.724      |  |  |  |
| TCF                                                                          | 187 187 196 50441                            | 187.187.134:1433                      | ESTABLISHED                | 724        |  |  |  |
| tcP                                                                          | 187 187 196 50450                            | 18.187.187.134:1433                   | <b>FSTARLISHED</b>         | 1724       |  |  |  |
| tcP                                                                          |                                              | 192.168.1.220:3261                    | SYN SENT                   |            |  |  |  |
| tcP                                                                          | 10.187.187.196:50455<br>10.187.187.196:50456 | 192.168.1.220:3261                    | <b>SYN SENT</b>            |            |  |  |  |
| tce                                                                          | 69.254.208.113:139                           | 8.8.0.010                             | <b>LISTENING</b>           |            |  |  |  |
| ter                                                                          | 92.168.56.1:139                              | .                                     | LISTENI                    |            |  |  |  |
| ter                                                                          | コエ 3:88                                      | tee 1 a                               | LISTENING                  | 4          |  |  |  |
| TO H                                                                         | <u>i seria d</u><br>:: 1:135                 | 工科                                    | LISTEN<br>NG.              | 668        |  |  |  |
| TOE                                                                          | 1131445                                      |                                       |                            | 4          |  |  |  |
| TOP                                                                          | E = 3.880                                    |                                       | LISTENING                  | à.         |  |  |  |
| TOF                                                                          | 1:1:1:2:39                                   |                                       | LISTENI<br>нc              |            |  |  |  |
| ter                                                                          | 3 3 3 8 9                                    |                                       | NG.<br>LISTENI             | 2316       |  |  |  |
| TOP<br>TOP                                                                   | 111147001<br>1:49154                         |                                       | <b>LISTENING</b>           | 4<br>392   |  |  |  |
| tcP                                                                          | 1:49155                                      |                                       |                            | 764        |  |  |  |
| TCP                                                                          | 1 49156                                      |                                       | LISTENI                    | <b>ABB</b> |  |  |  |
| TCP                                                                          | 3 49157                                      |                                       | LISTENI<br>NG              | REB        |  |  |  |
| TCE                                                                          | 113149285                                    |                                       | <b>LISTENING</b>           | $-480$     |  |  |  |
| гсе                                                                          | 1:11:49290                                   |                                       |                            |            |  |  |  |
| UDP                                                                          | 8.8.8.81123                                  |                                       | WINBLOG.RU                 |            |  |  |  |
| UDP                                                                          | 8.8.8.81580                                  |                                       | <b>BCE O WINDOWS</b>       |            |  |  |  |
| <b>UDF</b>                                                                   | 8 8 8 8 45 88                                | <b>MAY 18</b>                         |                            |            |  |  |  |
| UDF                                                                          | 8.8.8.815355                                 | XI.                                   |                            |            |  |  |  |
| <b>UDP</b>                                                                   | 19 187 187 196:137                           | XI E                                  |                            | ۰          |  |  |  |

Рисунок 2

А якщо додати до цієї комбінації параметр-b, для кожного процесу будуть використовуватися дружні імена, як показано на рис. 3. Правда, для цього будуть потрібні права адміністратора.

| TT Administrator: C:\Windows\system32\cmd.exe                                                                                                    |                                                                                                    |                                                                                            |                                                                 |  |
|----------------------------------------------------------------------------------------------------|----------------------------------------------------------------------------------------------------|--------------------------------------------------------------------------------------------|-----------------------------------------------------------------|--|
|                                                                                                    | Microsoft Windows (Version 6.1.7601)                                                                                     | Copyright (c) 2009 Microsoft Corporation. All rights reserved.                             |                                                                 |  |
|                                                                                                    | C:\Usert\rickatron>netstat -b                                                                                            |                                                                                            |                                                                 |  |
|                                                                                                    | <b>Retive Connections</b>                                                                                                |                                                                                            |                                                                 |  |
| Proto<br><b>TCP</b><br>TermService                                                                                                    | Local Address<br>18.187.187.196:3389                                                                                     | Poreign Address<br>U-THINK1:51166                                                          | State<br><b>ESTABLISHED</b>                                     |  |
| [suchost.exe]<br>TCP                                                                                                    | 18.187.187.196:49388                                                                                                    | 24.143.206.162:http                                                                        | CLOSE UNIT                                                      |  |
| Liucheck.exel<br>TCP                                                                                                    | 18.187.187.196:50459<br>[JavaService.exe]                                                                                | $DB1:ma=yq1-q$                                                                             | <b>ESTABLISHED</b>                                              |  |
| TCP<br>TCP<br>TCP<br>TCP                                                                                                    | 18.187.187.196:50468<br>19.187.187.196:58488<br>TCP 10.187.187.196:50481<br>10.187.187.196:50488<br>10.187.187.196:50538 | $DB1:mu=uu1$<br>$DB1:ms=sat=s$<br>$DB1:ms-sq1-s$<br>$DB1:$ ms-sq $1$ -s<br>$DB1:$ ns-sql-s | TIME VAIT<br>TIME VAIT<br>TIME VAIT<br>TIME WAIT<br>ESTABLISHED |  |
| TCP                                                                                                    | [JavaService.exe]<br>10.187.187.196:50547                                                                                | $DB1:mn-sq1-s$                                                                             | <b>ESTABLISHED</b>                                              |  |
| TCP                                                                                                    | [JavaService.exe]<br>18.187.187.196:50556<br>[JavaService.exe]                                                           | $DB1:mn-sq1-a$                                                                             | <b>ESTABLISHED</b>                                              |  |
| <b>TCP</b>                                                                                                    | 10.187.187.196:50557<br>[JavaService.exe]                                                                                | $DB1:mn-sq1-s$                                                                             | <b>ESTABLISHED</b>                                              |  |
| TCP                                                                                                    | 18.187.187.196:58558<br>[JavaService.exe]                                                                                | $DB1:ms=sq1-s$                                                                             | <b>ESTABLISHED</b>                                              |  |
| <b>TCP</b>                                                                                                    | 10.187.187.196:58567<br>LJavaService.exel                                                                                | $DB1:ms=su1-s$                                                                             | <b>ESTABLISHED</b>                                              |  |
| <b>TCP</b>                                                                                                    | 10.187.187.196:50568<br>[JavaService.exe]                                                                                | $DB1:ms-sq1-s$                                                                             | <b>ESTABLISHED</b>                                              |  |
| TCP                                                                                                    | 18, 187, 187, 196: 58569                                                                                                 | $DB1:$ ms-sql-s                                                                            | <b>ESTABLISHED</b>                                              |  |
| TCP                                                                                                    | [JavaService.exe]<br>10.187.187.196:58578                                                                                | $DB1:ma-aq1-a$                                                                             | <b>ESTABLISHED</b>                                              |  |
| TCP                                                                                                    | [JavaService.exe]<br>18.187.187.196:58579                                                                                | FILERi:microsoft-ds                                                                        | <b>ESTOBLISHED</b>                                              |  |
| Can not obtain ownership information<br>10.187.187.196:58580 192.168.1.220:3261<br>TCP<br>Can not obtain ownership information<br>10.187.187.196:58581 192.168.1.220:3261<br>TCP<br>Can not obtain ounership information |                                                                                                    |                                                                                            | SYN SENT                                                        |  |
|                                                                                                    |                                                                                                    |                                                                                            | <b>WINBLOG.RU</b>                                               |  |
|                                                                                                    | C:\Users\rickatron>_                                                                                                    |                                                                                            | <b>BCË O WINDOWS</b>                                            |  |

Рисунок 3

Зверніть увагу: видалені адреси, які вказують на 192.168.1.220:3261, належать службі ініціатора Windows iSCSI і позначаються інакше, ніж адреси інших служб.

Висновок таблиці маршрутизації. Коли потрібно з'ясувати, чому на одному комп'ютері мережеве з'єднання працює інакше, ніж на інших у тій же мережі, можна використовувати параметр-r, який виводить маршрут для даної системи, як показано на рис. 4. Зверніть увагу на розділ «Постійні маршрути» (Persistent routes): в ньому вказуються всі статичні маршрути, налаштовані для Windows Server).

| <b>Command Prompt</b>                                                                                                    |                                                                                                    |                                                                                                    |                                                                                                    | <b>EIDIX</b>                                                                                                    |
|----------------------------------------------------------------------------------------------------|----------------------------------------------------------------------------------------------------|----------------------------------------------------------------------------------------------------|----------------------------------------------------------------------------------------------------|----------------------------------------------------------------------------------------------------|
| C:\Ucerc\rickatron;netstat "P<br>Interface List<br>1200 0c 29 40 9b 5d Intel(R) PRO/1000 MT Network Connection<br>1000 0c 29 40 9b 53 Intel(R) PRO/1000 MT Network Connection<br>58<br>42<br>27<br><b>CONTRACTOR</b><br>1353<br>1111 1111<br><b>Lean</b><br>$-14141$<br>\$35.9<br>1465<br>1.947<br>5313<br><b>ENSY</b>                                           |                                                                                                    | 48 9b 5d Intel(R) PRO/1888 MT Network Connection #2<br>UirtualBox Host-Only Ethernet Adapter<br>Software Loopback Interface 1<br>00 00 00 e0 Microsoft ISATAP Adapter<br>00 00 of Microsoft ISATAP Adapter #2<br>80 of Microsoft ISATAP Adaptor #3                                                               |                                                                                                    |                                                                                                    |
| <b>Po4 Route Table</b>                                                                                                    |                                                                                                    |                                                                                                    |                                                                                                    |                                                                                                    |
| Active Houtes:<br>Metwork Destination<br>0.0.0.0<br>10.187.187.0<br>18.187.187.196<br>18.187.187.255<br>127.0 0.0<br>127.8.8.1<br>127 255 255 255<br>169.254.030<br>169 254.208 113<br>169.254.255.255<br>192 168 56 8<br>192.168.56.1<br>192 168.56 255<br>224 0 0 0<br>224 0 8 0<br>224 0 8 0<br>224888<br>255, 255, 255<br>255 255 255 255<br>255 255 255 255 | Netnask<br>8888<br>255.255.255.8<br>255.255.255.255<br>255 255 255 255<br>255 0.0.0<br>255 255 255 255<br>255 255 255 255<br>255 255 0.0<br>255.255.255.25<br>255 255 255 25<br>255.255.255.0<br>255 255 255 25<br>255 255 255 255<br>240 0 0 0<br>248 9.8.8<br>248 0.0.0<br>240 0.8.0<br>255 255 255 255<br>255 255 255 255<br>255 255 255 255<br>255 255 25 | Gateusy<br>18 187.187.1<br>On link<br>On-Tink<br>$On-1$ ink<br>$0n-1$ ink<br>$On-1$ ink<br>$0n-1$ ink<br>$0n-1$ ink<br>On Link<br>$0n - 1$ ink<br>$0n-1$ in $k$<br>On-1ink<br>$0n-1$ ink<br>On link<br>$0n-1$ in $k$<br>On Link<br>$0n-1$ ink<br>$0n - 1$ in $k$<br>$0n-1$ in $k$<br>$0n-1$ ink<br>$0n-1$ in $k$ | Interface<br>18.187 187 196<br>18.187.187.196<br>18.187.187.196<br>18.187.187.196<br>127.8.8.1<br>122.0.0.1<br>122.0.0.1<br>169 254 288 113<br>169.254.2001.113<br>169 254 208 113<br>192.168.56.1<br>192.168 56 1<br>192.168.56.1<br>127.8.8.1<br>192.168.56.1<br>169 254 200 113<br>18.187.187.196<br>127.8.8.1<br>192.168.56.1<br>169 254 208 113<br>18.187.197.196 | Metric<br>1.19<br>266<br>266<br>266<br>346<br>386<br>1316<br>266<br>266<br>266<br>276<br>276<br>$2^{76}$<br>3496<br>276<br>266<br>266<br>396<br>276<br>266<br>266 |
| Porsistent Houtes:<br>Nome.                                                                                                    |                                                                                                    |                                                                                                    |                                                                                                    |                                                                                                    |
| <b>IPut Route Table</b>                                                                                                    |                                                                                                    |                                                                                                    |                                                                                                    |                                                                                                    |
| Active Routes:<br>Metric Metuork Destination<br>106 -- 1/128<br>386 FEBBL 78                                                                                                    |                                                                                                    | <b>GALCOMAN</b><br>$On-1.1116$<br>$On - Line$                                                                                                    |                                                                                                    |                                                                                                    |
| Persistent Routes:<br>None                                                                                                    |                                                                                                    |                                                                                                    | <b>WINBLOG.RU</b>                                                                                                    |                                                                                                    |
| Styllnerstylckatron)                                                                                                    |                                                                                                    |                                                                                                    | <b>BCË O WINDOWS</b>                                                                                                    | ᅱ                                                                                                    |

Рисунок 4

# **14. Telnet**

Історично Telnet служив для віддаленого доступу до інтерфейсу командного рядка операційних систем. Згодом його стали використовувати для інших текстових інтерфейсів, аж до ігор MUD і анімованого ASCII-art. Теоретично, навіть обидві сторони протоколу можуть бути програмами, а не людиною.

Іноді клієнти telnet використовуються для доступу до інших протоколах на основі транспорту TCP, див. # Telnet і інші протоколи.

Протокол telnet використовується в керуючому з'єднанні FTP, тобто заходити на сервер командою telnet ftp.example.net ftp для виконання налагодження і експериментів не тільки можливо, але і правильно (на відміну від застосування клієнтів telnet для доступу до HTTP, IRC і більшості інших протоколів ).

Утиліта Telnet бродить по світу UNIX багато років і дозволяє віддалено адмініструвати сервери. Починаючи з Windows 2000, операційна система Windows теж надає власну службу Telnet.

Команда telnet дозволяє швидко отримати доступ до командного рядка віддаленого комп'ютера і виконати такі дії, як:

- Запуск і зупинка служб
- Управління файлами і каталогами

• Запуск сценаріїв

Хоча в підключенні за допомогою telnet до іншої системи бувають ньюанси, наступний базовий синтаксис дозволяє встановити зв'язок і ініціювати управління віддаленої системою:

 $t$ elnet <*IP*  $x$ омпютера до якого необхідний доступ> [port: < $t$ номер порта>]

После завершения удаленного администрирования можно завершить сеанс работы с программой telnet, введя команду **exit** в строке приглашения командной строки сеанса Telnet.

По соображениям безопасности, служба Telnet останавливается и настраивается на ручной режим запуска по умолчанию. Эта политика относится к серверам под управлением Windows 2000 и более поздних версий операционной системы Windows.

Дополнительную безопасность удаленного админинстрирования можно обеспечить с помощью Службы Терминалов.

**15. Tracert** 

Команда tracert трохи нагадує команду pathping, дозволяючи перевіряти шлях між двома маршрутизуються мережами, але ця утиліта не перевіряє маршрутизатори на шляху проходження пакетів так ретельно, як це робить утиліта pathping.

Як і утиліти pathping і ping, утиліта tracert відображає кожен перехід (маршрутизатор) між джерелом, на якому була виконана команда, і точкою призначення, але при цьому не відображається статистична інформація, наприклад, співвідношення загублених пакетів, яке відображається утилітою pathping.

Ось синтаксис команди tracert:

*tracert <ім'я\_призначення або адреса\_IP> [-d] [-h <максимальна\_кількість\_переходів>] [-j <список\_вузлів>] [-w <таймаут>]* 

Параметри команди tracert представлені в наступній таблиці.

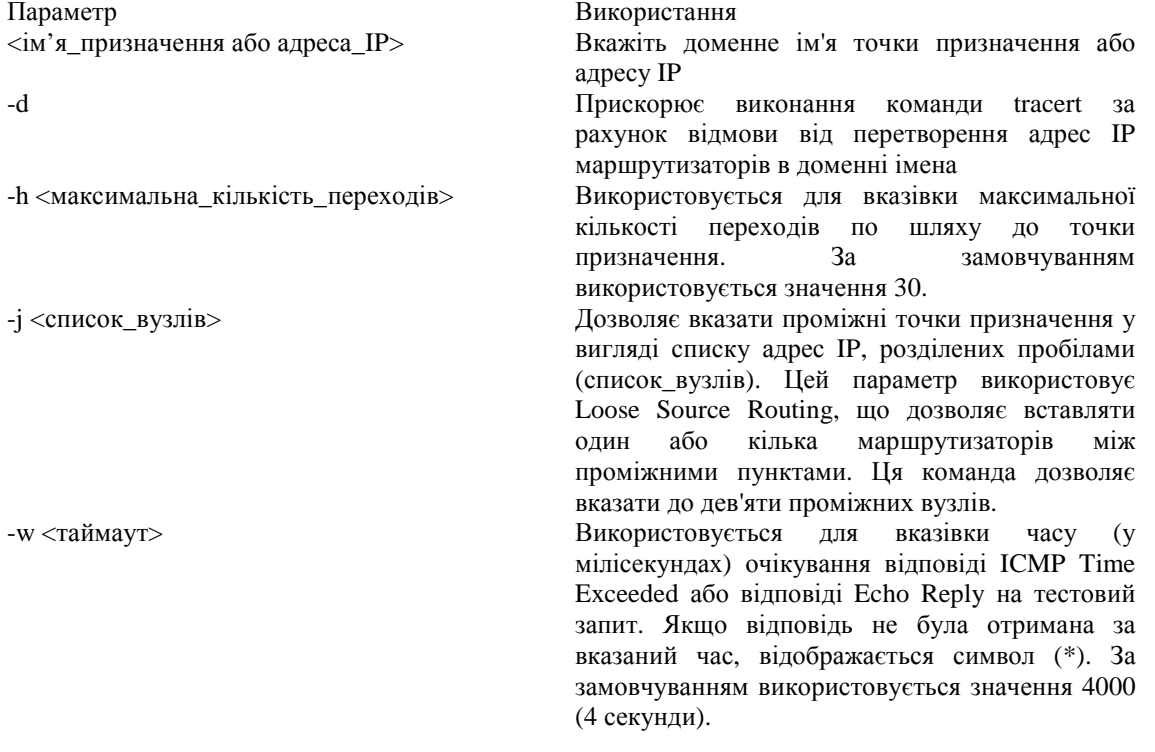

#### **16. Route**

Виводить на екран і змінює записи в локальній таблиці IP-маршрутизації. Запущена без параметрів, команда route виводить довідку.

Синтаксис:

*route [-f] [-p] [команда [конечная\_точка] [mask маска\_сеті] [шлюз] [metric метрика]] [if інтерфейс]]* 

#### Параметри:

**-F** Очищує таблицю маршрутизації від всіх записів, які не є вузловими маршрутами (маршрути з маскою підмережі 255.255.255.255), мережевим маршрутом замикання на себе (маршрути з кінцевою точкою 127.0.0.0 і маскою підмережі 255.0.0.0) або маршрутом багатоадресної розсилки (маршрути з кінцевою точкою 224.0.0.0 і маскою підмережі 240.0.0.0). При використанні даного параметра спільно з однією з команд (таких, як add, change або delete) таблиця очищається перед виконанням команди.

**-P** При використанні даного параметра з командою add вказаний маршрут додається до реєстру та використовується для ініціалізації таблиці IP-маршрутизації кожен раз при запуску протоколу TCP / IP. За замовчуванням додані маршрути не зберігаються при запуску протоколу TCP / IP. При використанні параметра з командою print виводить на екран список постійних маршрутів. Всі інші команди ігнорують цей параметр. Постійні маршрути зберігаються в реєстрі за адресою HKEY\_LOCAL\_MACHINE \ SYSTEM \ CurrentControlSet \ Services \ Tcpip \ Parameters \ PersistentRoutes.

**команда** Вказує команду, яка буде запущена на віддаленій системі. У наступній таблиці представлений список допустимих параметрів:

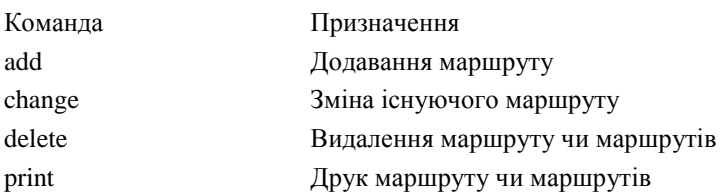

**кінцева\_точка** Визначає кінцеву точку маршруту. Кінцевою точкою може бути мережева IP-адреса (де розряди вузла в мережевому адресу мають значення 0), IP-адресу маршруту до вузла, або значення 0.0.0.0 для маршруту за замовчуванням.

**mask маска\_мережі** Вказує маску мережі (також відомої як маска підмережі) відповідно до точкою призначення. Маска мережі може бути маскою підмережі відповідної мережевого IP-адресою, наприклад 255.255.255.255 для маршруту до вузла або 0.0.0.0. для маршруту за замовчуванням. Якщо даний параметр пропущено, використовується маска підмережі 255.255.255.255. Кінцева точка не може бути більш точною, ніж відповідна маска підмережі. Іншими словами, значення розряду 1 в адресі кінцевої точки неможливо, якщо значення відповідного розряду в масці підмережі дорівнює 0. шлюз Вказує IP-адресу пересилання або наступного переходу, по якому доступний набір адрес, визначений кінцевою точкою і маскою підмережі. Для локально підключених маршрутів підмережі, адресу шлюзу - це IP-адреса, призначений інтерфейсу, який підключений до підмережі. Для віддалених маршрутів, які доступні через один або кілька маршрутизаторів, адреса шлюзу - безпосередньо доступний IP-адресу найближчого маршрутизатора.

**metric метрика** Задає цілочисельну метрику вартості маршруту (в межах від 1 до 9999) для маршруту, яка використовується при виборі в таблиці маршрутизації одного з декількох маршрутів, найбільш близько відповідного адресою призначення пересилається пакета. Вибирається маршрут з найменшою метрикою. Метрика відображає кількість переходів, швидкість проходження шляху, надійність шляху, пропускну здатність шляхи і засоби адміністрування.

**if інтерфейс** Вказує індекс інтерфейсу, через який доступна точка призначення. Для виведення списку інтерфейсів і їх відповідних індексів використовуйте команду route print. Значення індексів інтерфейсів можуть бути як десяткові, так і шістнадцяткові. Перед шістнадцятиричними номерами вводиться 0х. У випадку, коли параметр if пропущений, інтерфейс визначається з адреси шлюзу.

**/?** Відображає довідку в командному рядку.

### Примітки

• Великі значення в стовпці metric таблиці маршрутизації - результат можливості протоколу TCP / IP автоматично визначати метрики маршрутів таблиці маршрутизації на підставі конфігурації IP-адреси, маски підмережі та стандартного шлюзу для кожного інтерфейсу ЛВС. Автоматичне визначення метрики інтерфейсу, включене за замовчуванням, встановлює швидкість кожного інтерфейсу і метрики маршрутів для кожного інтерфейсу так, що найшвидший інтерфейс створює маршрути з найменшою метрикою. Щоб видалити великі метрики, відключіть автоматичне визначення метрики інтерфейсу в додаткових властивостях протоколу TCP / IP для кожного підключення по локальній мережі.

• Імена можуть використовуватися для параметра конечная точка, якщо існує відповідний запис у файлі бази даних Networks, що знаходиться в папці сістемний корневой каталог \ System32 \ Drivers \ Etc. У параметрі шлюз можна вказувати імена до тих пір, поки вони вирішуються в IP-адреси за допомогою стандартних способів вирішення вузлів, таких як запит служби DNS, використання локального файлу Hosts, що знаходиться в папці сістемний корневой каталог \ system32 \ drivers \ etc, або дозвіл імен NetBIOS .

• Якщо команда - print або delete, параметр шлюз опускається і використовуються знаки підстановки для вказівки точки призначення та шлюзу. Значення конечной\_точкі може бути підстановки значенням, яке вказується зірочкою (\*). При наявності зірочки (\*) або знаку (?) В описі кінцевої точки, вони розглядаються як підстановки, тоді друкуються або видаляються тільки маршрути, відповідні точки призначення. Зірочка відповідає будь-якій послідовності символів, а знак питання - будь одному символу. 10. \* .1, 192.168. \*, 127. \* І \* 224 \* є допустимими прикладами використання зірочки в якості підстановки.

• При використанні неприпустимою комбінації значень кінцевої точки і маски підмережі (маски мережі) виводиться таке повідомлення про помилку: «Маршрут: невірна маска підмережі адреси шлюзу». Помилка з'являється, коли одне або декілька значень розрядів в адресі кінцевої точки дорівнює 1, а значення відповідних розрядів маски підмережі - 1. Для перевірки цього стану висловіть кінцеву точку та маску підмережі в двійковому форматі. Маска підмережі в двійковому форматі складається з послідовності одиничних бітів, яка представляє частину мережевої адреси кінцевої точки, і послідовності нульових бітів, що позначає частину адреси вузла кінцевої точки. Перевірте наявність поодиноких бітів в частині адреси точки призначення, яка є адресою вузла (як визначено маскою підмережі).

• Параметр-p підтримується в команді route тільки в операційних системах Windows NT 4.0, Windows 2000, Windows Millennium Edition і Windows XP. Цей параметр не підтримується командою route в системах Windows 95 і Windows 98.

• Ця команда доступна, тільки якщо у властивостях мережевого адаптера в об'єкті Мережеві підключення в якості компонента встановлений протокол Інтернету (TCP / IP).

Приклади:

Щоб вивести на екран весь вміст таблиці IP-маршрутизації, введіть команду:

### **route print**

Щоб вивести на екран маршрути з таблиці IP-маршрутизації, які починаються з 10., Введіть команду:

## **route print 10.\***

Щоб додати маршрут за умовчанням з адресою стандартного шлюзу 192.168.12.1, введіть команду:

## **route add 0.0.0.0 mask 0.0.0.0 192.168.12.1**

Щоб додати маршрут до кінцевої точки 10.41.0.0 з маскою підмережі 255.255.0.0 і наступним адресою переходу 10.27.0.1, введіть команду:

## **route add 10.41.0.0 mask 255.255.0.0 10.27.0.1**

Щоб додати постійний маршрут до кінцевої точки 10.41.0.0 з маскою підмережі 255.255.0.0 і наступним адресою переходу 10.27.0.1, введіть команду:

## **route-p add 10.41.0.0 mask 255.255.0.0 10.27.0.1**

Щоб додати маршрут до кінцевої точки 10.41.0.0 з маскою підмережі 255.255.0.0 і наступним адресою переходу 10.27.0.1 і метрикою вартості 7, введіть команду:

## **route add 10.41.0.0 mask 255.255.0.0 10.27.0.1 metric 7**

Щоб додати маршрут до кінцевої точки 10.41.0.0 з маскою підмережі 255.255.0.0 і наступним адресою переходу 10.27.0.1 і використанням індексу інтерфейсу 0х3, введіть команду:

## **route add 10.41.0.0 mask 255.255.0.0 10.27.0.1 if 0x3**

Щоб видалити маршрут до кінцевої точки 10.41.0.0 з маскою підмережі 255.255.0.0, введіть команду:

### **route delete 10.41.0.0 mask 255.255.0.0**

Щоб видалити всі маршрути з таблиці IP-маршрутизації, які починаються з 10., Введіть команду:

## **route delete 10. \***

Щоб змінити таку адресу переходу для маршруту з кінцевою точкою 10.41.0.0 і маскою підмережі 255.255.0.0 з 10.27.0.1 на 10.27.0.25, введіть команду:

## **route change 10.41.0.0 mask 255.255.0.0 10.27.0.25**

## **17. nsloockup**

nslookup (англ. name server lookup пошук на сервері імен) - утиліта, яка надає користувачеві інтерфейс командного рядка для звернення до системи DNS (простіше кажучи, DNS-клієнт). Дозволяє задавати різні типи запитів і запитувати довільно вказувані сервера. Її аналогом є утиліти host і dig. Розроблена в складі пакету BIND (для UNIX-систем).

Утиліта портована на Windows безпосередньо фірмою Microsoft і поставляється разом з операційною системою. Приклад:

*nslookup wikipedia.org* 

 *Server: 127.0.0.1 Address: 127.0.0.1#53 Non-authoritative answer Name: wikipedia.org Address: 208.80.152.201* 

# **Хід роботи**

1. Відкрийте вікно з підтримкою командного рядка за допомогою підпункту головного меню *Пуск – Программы – Стандартные – Командная строка* та виконайте у ньому наведені вище команди (не менше двох прикладів для кожної команди). Скопіюйте образи вікон зрозумілих вам команд та їх результатів (не менше п'яти) у звіт по лабораторній роботі.

2. Створіть електронний лист у своїй поштовій скриньці на сайті *gmail.com*. Приєднайте до цього листа документ з скопійованими образами вікон. Тему листа сформуйте за шаблоном <*група>* <номер лабораторної> <прізвище ім'я>, наприклад: шаблоном *<група>\_<номер лабораторної>\_<прізвище ім'я*>, наприклад: *ЕК51\_ЛР12\_Величко Володимир*. Надішліть створений лист на адресу LRCompNet@gmail.com.